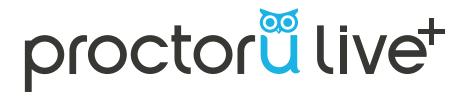

## **WELCOME TO LIVE+**

## **GETTING STARTED**

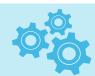

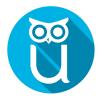

Sign up for ProctorU at **go.proctoru.com** and schedule your Exam

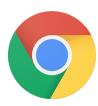

Ensure you have the latest version of Google Chrome installed

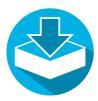

Download the ProctorU Chrome extension **Bit.ly/proctoruchrome** 

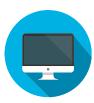

Ensure you're only using a single monitor

## **EXAM PREPARATION**

- Reboot your computer before connecting
- 2. Save and close all third-party applications
- 3. Open a fresh instance of Google Chrome
- 4. Be in a private, well-lit room
- 5. Clear your workspace of clutter
- 6. Have your government issued photo I.D. ready
- 7. Have a mobile phone with front-facing camera or small compact mirror ready
- 8. No non-religious head coverings

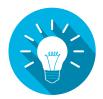

Need more information?

http://www.proctoru.com/resources/test-takers/live-plus/

**Have Questions? Contact Us!**